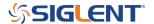

## How to enable Log frequency scaling with the SSA3000X October 25, 2017

The Siglent SSA3000X spectrum analyzer can be configured to display amplitude and frequency with logarithmic (log) scaling.

Vertical (amplitude) scaling on a spectrum analyzer is typically shown in log scaling with dBm as units as a default.

The Horizontal (frequency) scaling is typically linear, but some applications prefer log frequency scaling.

To manually enable log frequency scaling:

- 1. Press Span on the front panel
- 2. Set the X-Scale value to Log

To remotely activate the log scaling, send the following SCPI command:

:DISPlay:WINDow:TRACe:X[:SCALe]:SPACing <LOGarithmic/LINear>

- LOG sets logarithmic
- LIN sets linear

To query the current horizontal scaling, send the following:

:DISPlay:WINDow:TRACe:X[:SCALe]:SPACing?

Figures 1 and 2 on the following page show how the change in scale will alter the displayed data and grid lines.

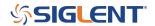

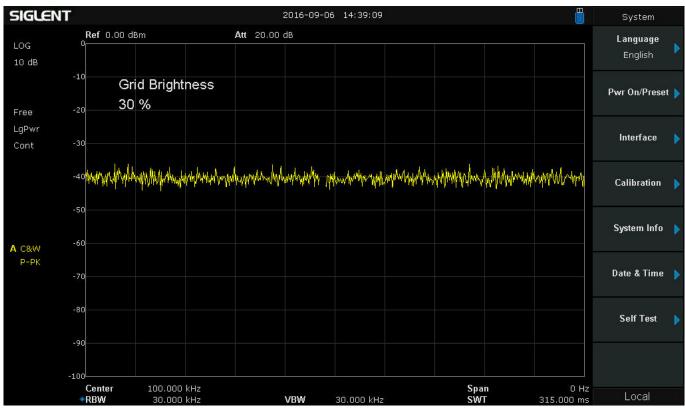

Figure 1: Screenshot of an SSA3000X with linear horizontal scaling.

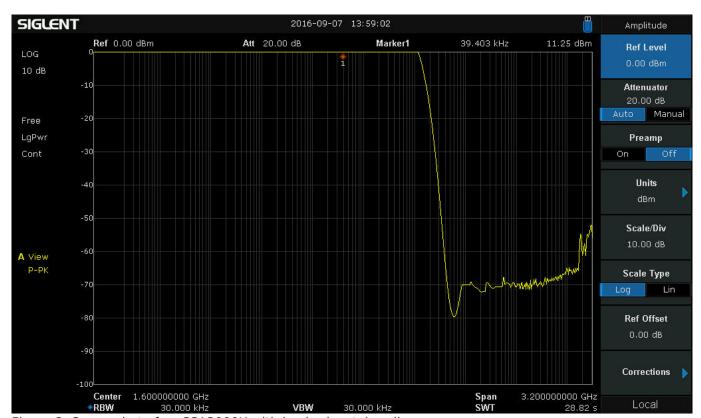

Figure 2: Screenshot of an SSA3000X with log horizontal scaling.

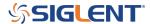

## **North American Headquarters**

SIGLENT Technologies NA 6557 Cochran Rd Solon, Ohio 44139

Tel: 440-398-5800 Toll Free:877-515-5551 Fax: 440-399-1211 info@siglent.com

www.siglentamerica.com/

## **European Sales Offices**

SIGLENT TECHNOLOGIES GERMANY GmbH Staetzlinger Str. 70 86165 Augsburg, Germany Tel: +49(0)-821-666 0 111 0

Fax: +49(0)-821-666 0 111 22

info-eu@siglent.com www.siglenteu.com

## **Asian Headquarters**

SIGLENT TECHNOLOGIES CO., LTD.
Blog No.4 & No.5, Antongda Industrial Zone,
3rd Liuxian Road, Bao'an District,
Shenzhen, 518101, China.
Tel:+ 86 755 3661 5186
Fax:+ 86 755 3359 1582

sales@siglent.com
www.siglent.com/ens